## **HES7222-1EF22-0XA0**

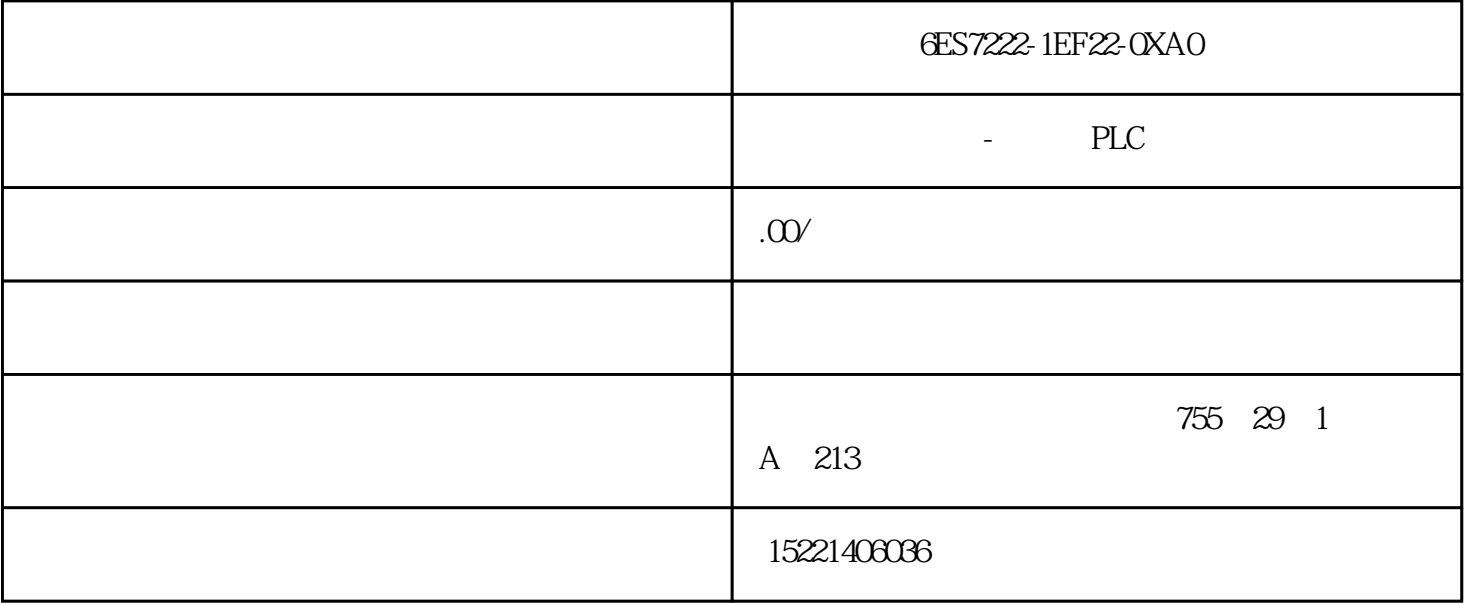

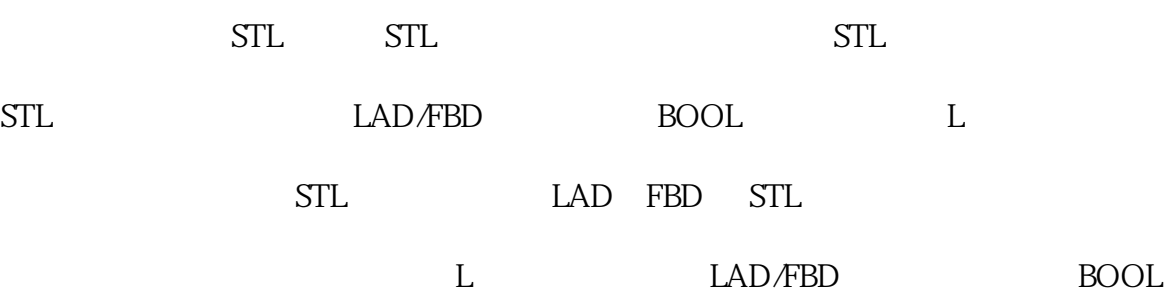

 $IN4$  (&VB100)

DWORD( $\Box$ 

12,345

DW#12345

(DWORD)

 $R$ EAL, we see that the set of  $R$  reads the  $R$ 

 $\blacksquare$ 

 $Lx.0$   $Lx.7$ 

LBx LWx LDx

 $\sqrt{a}$ 

STL CALL

CALL , 1,  $2 \dots$ , 16

LAD

STL

MAIN

 $\sim$ 

Network 1 LD SM0.1 CALL SBR\_0

**SBRO** 

Network 1 LD M14.3 CRET

**SBRO** 

M143

Network 2LD SM00

MOVB 10, VB0

PLC 6ES7531-7NF00-0AB0

Starter / SCOUT 9 SteP7 The Step of SINAMICS S120 CU320" "SI NAMICSxS120xCBE20v1", PROFIBUS DP PROFINET IO BC CBE20 9 Starter SCOUT

图 9.

可通过使用"configuration"对驱动装置进行手动配置。配置结束后编译保存。本例中:在Scout中选择同样 \* Transfer to Hw Config"

图 10.

S120 IF1 IF2 CU P8839.0 P8839.1 IF1 IF2 P8839.0= P8839.1=99

PROFIBUS DP PROFINET

 $IO$   $?$   $P8839[0]=1$   $P8839[1]=2$   $PROFIBUS$  $DP$  PROFINET IO  $?$ P8839[0]=2 P8839[1]=1: PROFINET IO PROFIBUS DP

IF1 IF2 IF2 IF2 TM41,TM15,TM17,TM/TB,CU CPU

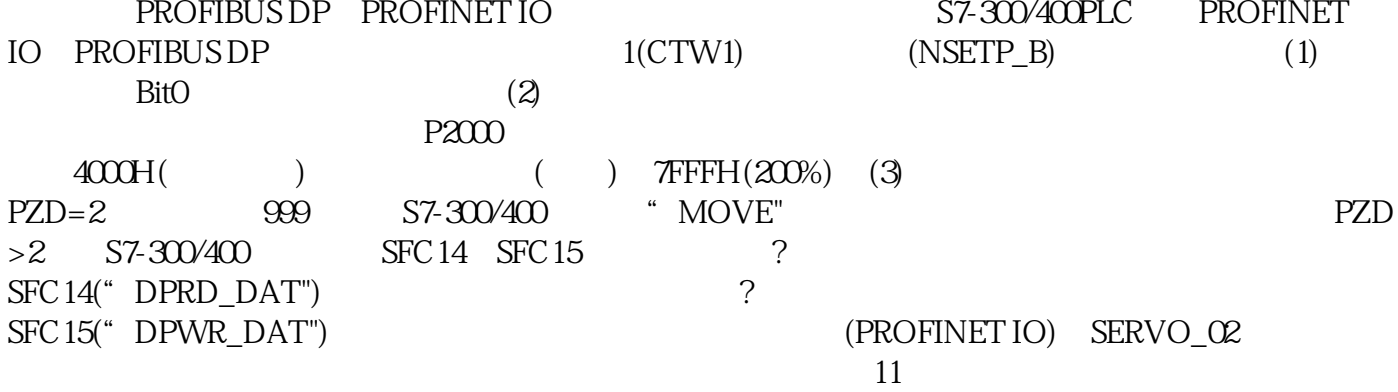

图11

Servo\_02 r2050 P2051

图12

 $(PROFIBUS DP)$   $SERVO_02$ " 13

图13

Servo\_02 r8850 P8051

图14

IF1 IF2 CPU Servo\_02

1. PROFIDRIVE (DPV1) ? 2 PROFIDRIVE READ WRITE<br>PROFIdrive  $(DPV1)$  DS47

 $2.$ 

表2.参数应答格式

表1.参数请求格式

 $3 \sim$